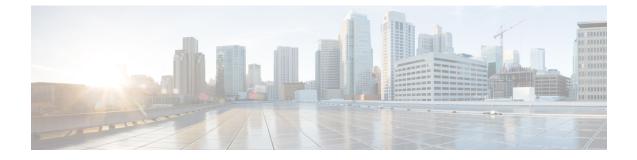

### **VPN Feature Setup**

This chapter provides information about the VPN feature configuration parameters.

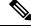

Note

e The VPN menu and its options are not available in the U.S. export unrestricted version of Cisco Unified Communications Manager.

- About VPN Feature Setup, on page 1
- Configure VPN Feature Parameters, on page 1
- VPN Feature Parameters, on page 2

# **About VPN Feature Setup**

The **VPN Feature Configuration** window contains the common configuration settings for the VPN feature that the system uses when you do not associate a VPN Profile with a Common Phone Profile. If you define a VPN Profile as part of configuring a Common Phone Profile, the VPN Profile settings take precedence over the VPN Feature Configuration settings.

### **Configure VPN Feature Parameters**

#### Procedure

| Step 1 | From Cisco Unified CM Administration, choose Advanced Features > VPN > VPN Feature Configuration                                         |  |
|--------|----------------------------------------------------------------------------------------------------|--|
| •      | Configure the fields in the <b>VPN Feature Configuration</b> window. For more information, see <b>VPN Feature</b> Parameters, on page 2. |  |
| Step 3 | Click Save.                                                                                                    |  |

#### What to do next

Perform the following tasks:

- Upgrade the firmware for Cisco Unified IP Phones to a version that supports VPN. For more information about upgrading the firmware, see *Cisco Unified IP Phone Administration Guide* for your model.
- Using a supported , establish the VPN connection.

# **VPN Feature Parameters**

#### Table 1: VPN Feature Parameters

| Field                         | Default                                                                                                    |
|-------------------------------|----------------------------------------------------------------------------------------------------|
| Enable Auto Network<br>Detect | When True, the VPN client can only run when it detects that it is out of the corporate network.                                              |
|                               | Default: False                                                                                                    |
| MTU                           | This field specifies the maximum transmission unit:                                                                                          |
|                               | Default: 1290 bytes                                                                                                    |
|                               | Minimum: 256 bytes                                                                                                    |
|                               | Maximum: 1406 bytes                                                                                                    |
| Keep Alive                    | This field specifies the rate at which the system sends the keep alive message.                                                              |
|                               | <b>Note</b> If it is non zero and less than the value specified in , the keep alive setting in the VPN concentrator overwrites this setting. |
|                               | Default: 60 seconds                                                                                                    |
|                               | Minimum: 0                                                                                                    |
|                               | Maximum: 120 seconds                                                                                                    |
| Fail to Connect               | This field specifies the amount of time to wait for login or connect operations to complete while the system creates the VPN tunnel.         |
|                               | Default: 30 seconds                                                                                                    |
|                               | Minimum: 0                                                                                                    |
|                               | Maximum: 600 seconds                                                                                                    |
| Client Authentication         | From the drop-down list, choose the client authentication method:                                                                            |
| Method                        | • User and password                                                                                                    |
|                               | Password only                                                                                                    |
|                               | • Certificate (LSC or MIC)                                                                                                    |
|                               | Default: User And Password                                                                                                    |

| Field                          | Default                                                                                                    |
|--------------------------------|----------------------------------------------------------------------------------------------------|
| Enable Password<br>Persistence | <ul><li>When True, a user password gets saved in the phone until either a failed login attempt occurs, a user manually clears the password, or the phone resets or loses power.</li><li>Default: False</li></ul> |
| Enable Host ID Check           | When True, the gateway certificate subjectAltName or CN must match the URL to which the VPN client is connected.<br>Default: True                                                                                |

VPN Feature Parameters

I